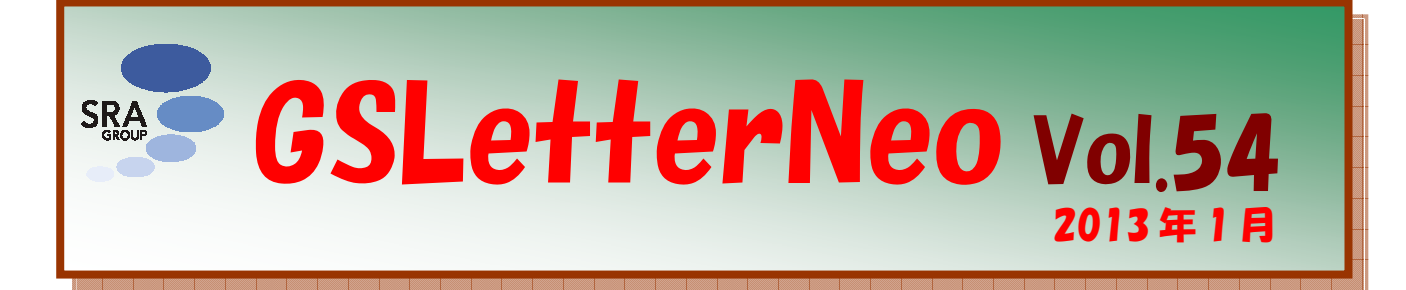

# UML モデリングツール UML モデリングツール Tips

#### オブジェクトモデリングスペシャリスト 土屋 正人

Masato Tsuchiya m-tsuchi@sra.co.jp

多くの UML モデリングツールは、左側のペインにモ デル要素のツリーを定義し、右側のペインにダイアグラ ムを描くようになっています。左側のツリーをどのように するか、悩むことはないでしょうか。

## ◆ビューを定義する

モデリングにユースケース駆動アプローチを採用す る場合、ユースケースモデルを配置するユースケースビ ューと、ユースケースを実現するシナリオおよびクラスを 配置する論理ビューとを作成することで、ユースケース からクラスやオブジェクトへのトレーサビリティが得られま す。

ユースケース駆動アプローチの代表格は RUP ですが、 RUPではソフトウエアアーキテクチャを次の5つのビュー で表します。

- ユースケースビュー
- 論理ビュー
- プロセスビュー
- 実装ビュー (コンポーネントビュー)
- 配置ビュー

UML モデリングツールでは、これに倣ってモデル要 素のツリーを定義すると良いと思います。

一昔前、UML モデリングツールの標準だった Rational Rose には RUP のテンプレートが備わっており、 これを選択すると、RUP のビューに対応したモデル要素 のツリーが自動的に作られます。

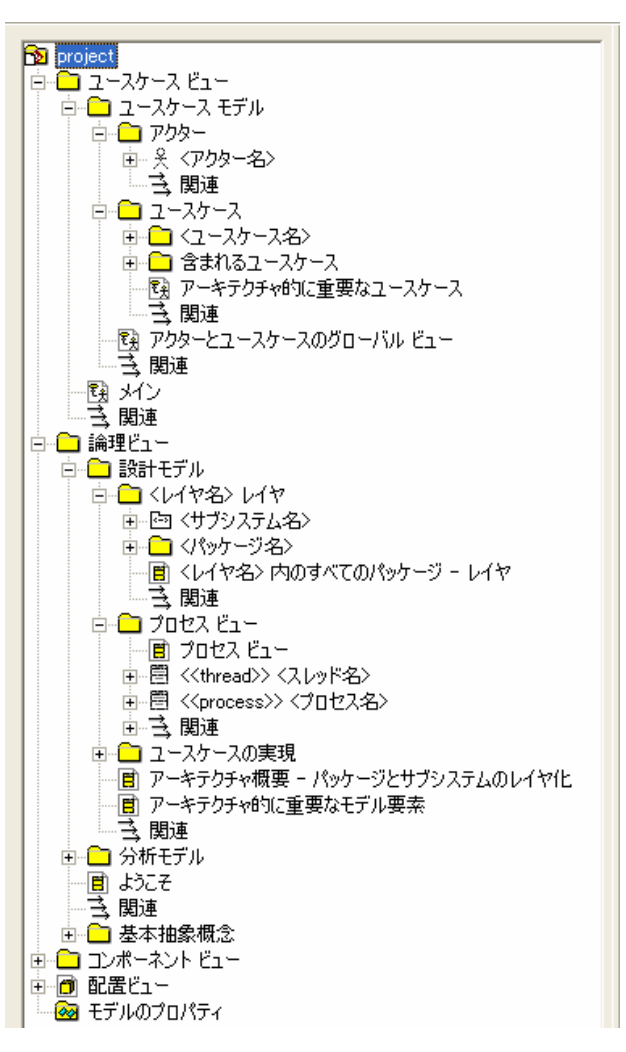

図 1 RUP に準拠したツリー

## ◆ユースケースの実現を定義する

論理ビューには「ユースケースの実現」という名前の パッケージが作られます。この下にユースケース名+ 「の実現」という名前のパッケージを定義していきます。

各ユースケースの実現パッケージには、ユースケース のシナリオを定義したシーケンス図と、シーケンス図に 登場するオブジェクトのクラスを定義したクラス図を配置 します。ユースケースに参加するクラスにフォーカスした クラス図ということで、このクラス図のことを VOPC(View Of Participating Classes)と呼びます。ユースケースの外

部インタフェースを管理するクラス(バウンダリ)や実行順 序を管理するクラス(コントローラ)もここに配置します。 論理ビューは次のようになっていきます(図1で示した

ものより簡略化しています)。

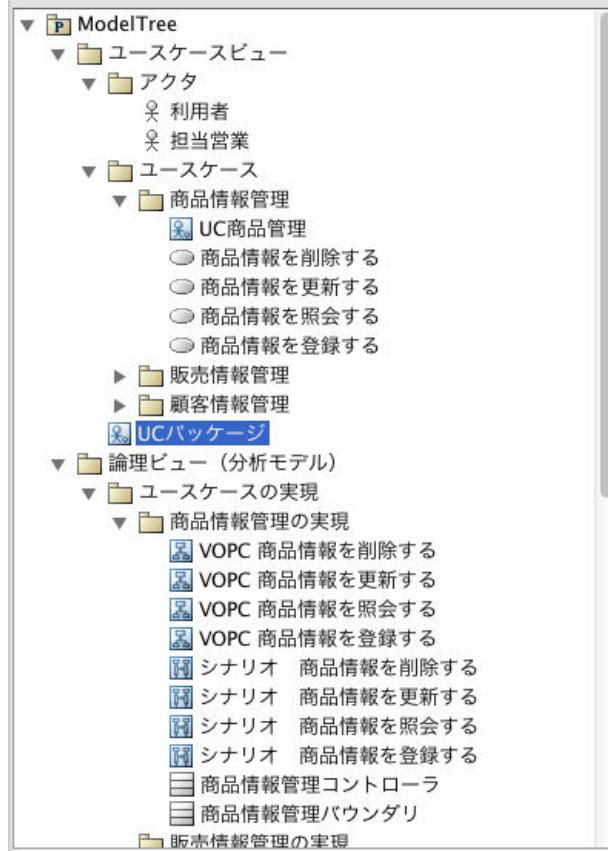

図 2 ユースケースの実現

ユースケースビューのユースケースと論理ビューのユ ースケースの実現を、ユースケース名で対応させて追 跡することが出来ます。

#### ◆エンティティを配置する

エンティティクラスは複数のユースケースから参照さ れるので、論理ビューの下に専用のパッケージを作成し、 そこに配置します。

GSLetterNeo Vol.54 2013 年 1 月 20 日発行 発行者●株式会社 SRA 産業第 1 事業部 編集者●土屋正人、柳田雅子

バックナンバを公開しています●http://www.sra.co.jp/gsletter ●http://www.sra.co.jp/gsletter http://www.sra.co.jp/gsletter ご感想・お問い合わせはこちらへお願いします●gsneo@sra.co.jp

株式会社SRA 〒171-8513 東京都豊島区南池袋2-32-8

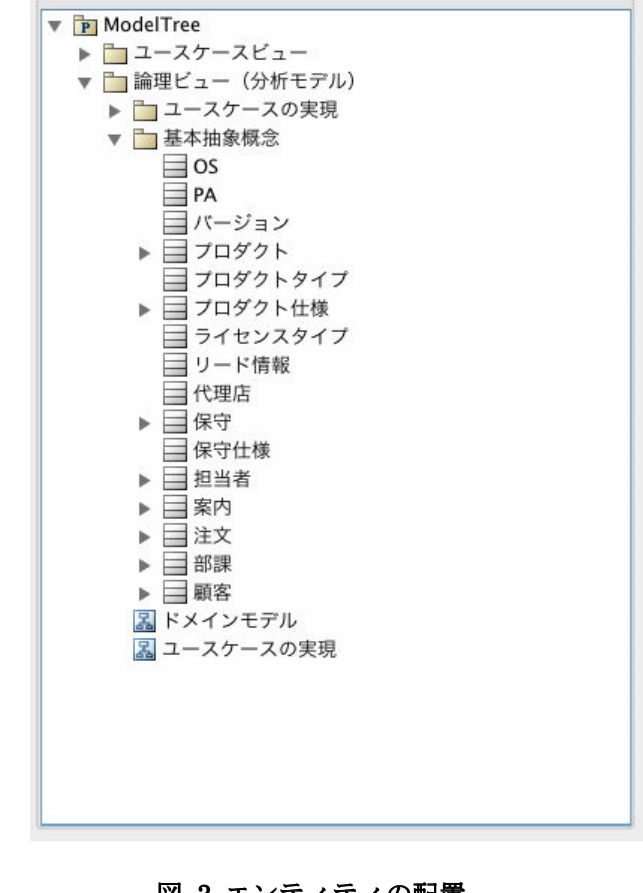

図 3 エンティティの配置

エンティティクラスを配置するパッケージには「基本抽 象概念」という名称が使われます。

エンティティクラスはシステム化対象領域に存在する 「もの」に対応します。図 3 では基本抽象概念の直下に エンティティクラスを配置していますが、「もの」の数が増 えてきたら、パッケージに分類整理して配置します。

エンティティクラス間の関係を定義したクラス図は、対 象領域を表すモデルということで、ドメインモデルとも呼 ばれます。これも分類した単位ごとに作成し、基本抽象 概念の下のパッケージに配置します。

UML モデリングツールを使う際、今回ご紹介したツリ ー構造が少しでも参考になれば幸いです。

夢を。Yawaraka I nnovation

やわらか い のペーしょん

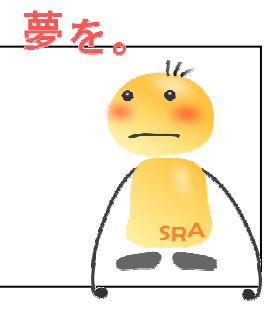